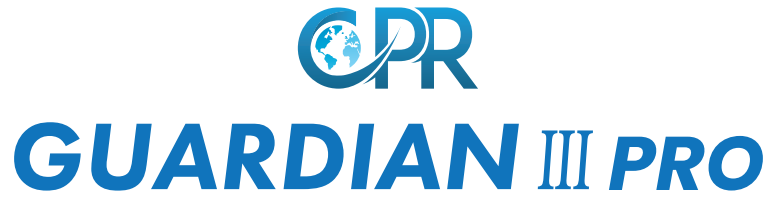

### **Quick Start Guide**

CPR Guardian is a watch/mobile phone equipped with a SOS Emergency Assist Button, GPS Tracker, Fall Detector, Temperature monitor and Heart Rate Monitor. With the CPR Monitoring App you can keep track of your loved ones location and heart rate status. You can call or voice message them at any time.

For optimal user experience Guardian will automatically update with the latest software. Don't forget to download your advanced user quide: www.cprguardian.com/userquide

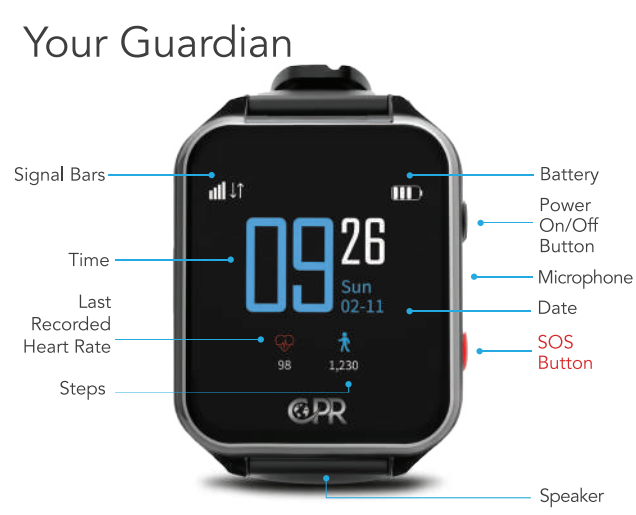

Press and hold the watch face to switch between digital or analogue clock faces.

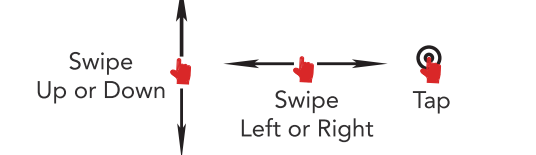

Swipe Up/Down, Left or Right to navigate the watch function menus and Tap to access.

# 1. CPR Monitoring App 2. Register

With your smartphone download the **CPR Monitoring APP** on the Google Play or APP store. (the icon will look like the image below)

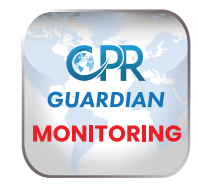

Inside the Guardian box you will find the Watch SIM details (Fig. 1), that you will need during the registration.

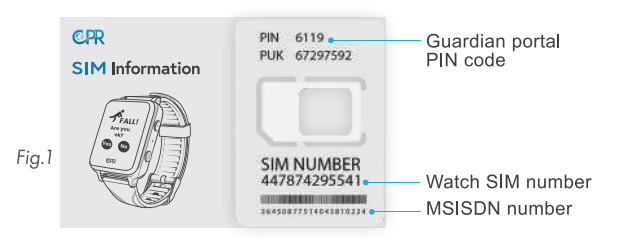

Once downloaded open the CPR Monitoring App and swipe through the intro screens.

At the Login page select 'New User' (1). You will need to enter your email and mobile number (not the watch SIM number) then enter'4 digit code' (2) create a password and select the registration button

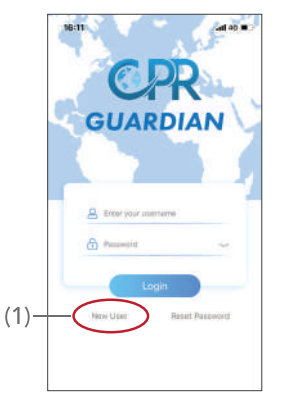

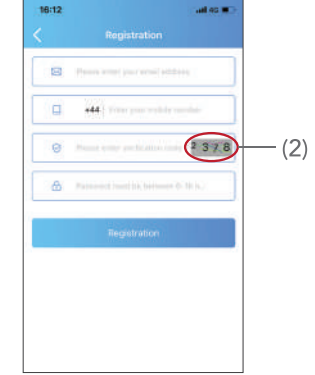

## 3. Turn On Watch

Swipe up from the bottom of the watch screen to see the watch QR Code (Fig. 2) using your smartphone proceed to add watch to APP.

Click on the **'Add Device'** (5) button.

You will then see a screen with a sample QR code (6), click on it, this will allow you to scan the QR code on the watch.

# 4. Add Watch to APP 5. Select Relationship

Enter your relationship with the Guardian user then press **'Next'.**

Enter the Guardian users details (Fig. 3), the SIM number of the watch, confirm and press '<' (on the top left corner) Setup Complete.

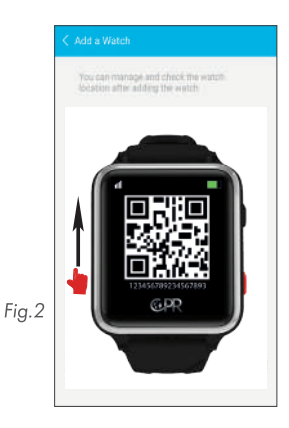

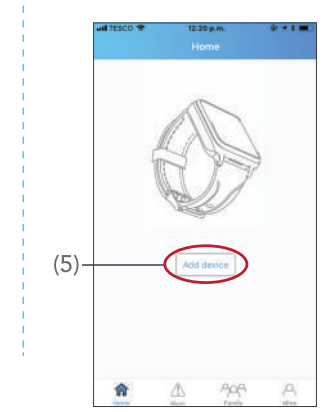

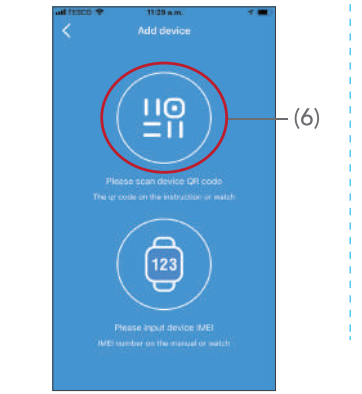

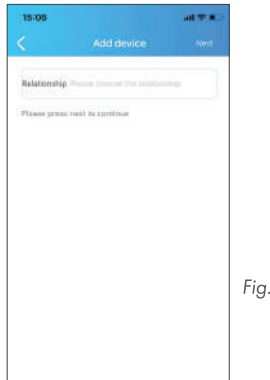

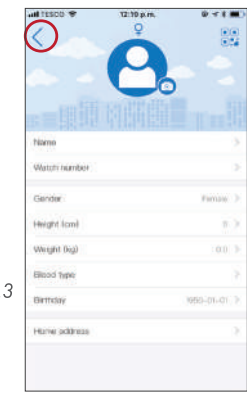

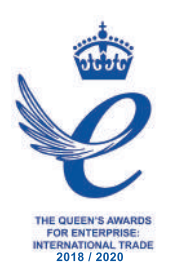

Customer Service: +44 (0) 800 652 7780 Email: support@cprguardian.com Website: www.cprguardian.com

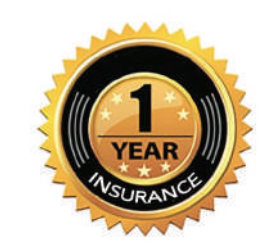

### Don't Forget To Protect Your Guardian With Our 1 Year Accidental Damage Cover

Only £9.99, call 0800 652 7780 or visit www.cprguardian.com/coverage

**Would you like us to set up your watch for you?** Remote set-up available for just **£5.99** Call us on 0800 652 7780